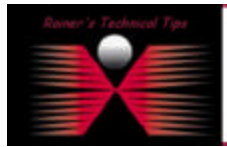

**created by:** Rainer Bemsel – **Version** 1.0 – **Dated**: Apr/26/2003

This document describes how to enable auto-logon. This will introduce a security risk and should not be a standard procedure. I've used this feature in my lab, and only written this document, as I may repeat this steps from time to time.

You will find this kind of information on Microsoft's Knowledgebase.

You have to use **REGEDT32.EXE** to enable Auto-Logon

- 1. Start Regedt32.exe, and then locate the following registry subkey: **HKEY\_LOCAL\_MACHINE\SOFTWARE\Microsoft\Windows NT\CurrentVersion\Winlogon**
- 2. Using your account name and password, double-click the **DefaultUserName** entry, type your user name, and then click **OK**.
- 3. Double-click the **DefaultPassword** entry, type your password, and then click **OK**.
	- *NOTE:* If the **DefaultPassword** value does not exist, follow these steps:
		- a) Click **Add Value** on the **Edit** menu.
		- b) In the **Value Name** box, type DefaultPassword, and then click **REG\_SZ** for the **Data Type**
		- c) Type your password in the **String** box, and then save your changes.

Also, if no DefaultPassword string is specified, Windows automatically changes the value of the **AutoAdminLogon** key from 1 (true) to 0 (false), which disables the AutoAdminLogon feature.

- 4. Click **Add Value** on the **Edit** menu, enter **AutoAdminLogon** in the **Value Name** box, and then click **REG\_SZ** for the Data Type.
- 5. Type 1 in the **String** box, and then save your changes.
- 6. Quit Regedt32.
- 7. Click **Start**, click **Shutdown**, and then click **OK** to turn off your computer.
- 8. Restart your computer and Windows. You are now able to log on automatically.

*NOTE:* To bypass the AutoAdminLogon process, hold down the SHIFT key after you log off or after Windows restarts.

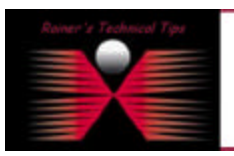

## **NISCLAIMER**

The Technical Ty or TechNete is provided as information only. I comet make any guarantee, whiler explicit or implied, as to the economy to specific symmetry.<br>Each Rondor for further information or augusts

Attingh I believe the information provided in this deciment or be accurate of the time of writing. I reserve the right to madify, update, retract a<br>and without ratice. This technote has been created ofter studying the mate